# *C M I D I*

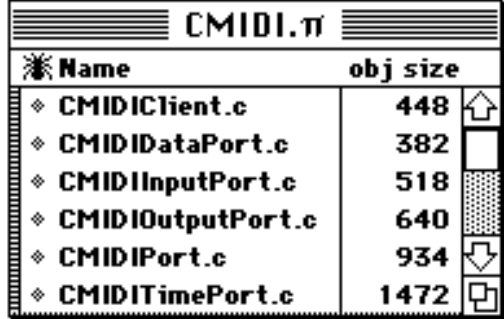

### MIDI Manager Objects for the THINK Class Library

**Programmer's Reference Manual**

*Version 2.0*

Paul D. Ferguson

Copyright © 1991, 1992 Paul D. Ferguson. All rights reserved.

Apple, PatchBay, and Macintosh are registered trademarks of Apple Computer, Inc.

THINK C is a trademark of Symantec Corporation.

<span id="page-1-0"></span>The style of this manual is unabashedly borrowed from the THINK C documentation. Not only is imitation the sincerest form of flattery[1](#page-1-1)\*, so too can it be justified as being familiar to THINK C programmers (at least those who consult the manuals…)

Please send any comments, suggestions, or bug reports to me at CompuServe address 70441,3055.

<span id="page-1-1"></span>I look forward to hearing from you.

Fergy

### **Introduction**

Apple's MIDI Manager is the future of MIDI programming on the Macintosh. The MIDI Manager allows applications to exchange MIDI messages with external devices (keyboards, synthesizer modules, drum machines) as well as with other MIDI Manager compatible applications. Using PatchBay, MIDI musicians can connect multiple MIDI Manager applications under MultiFinder.

This library *CMIDI* offers an object oriented programming (OOP) interface to the MIDI Manager. A wide range of MIDI applications, from simple editors and librarians to sophisticated real-time musical tools, lend themselves to object oriented design.

Built on the OOP extensions in THINK C 5.0 and the THINK Class Library (TCL), CMIDI defines several objects which make MIDI Manager programming in TCL applications easier.

At least that's the idea.

### **Audience**

I assume that you are an experienced Macintosh programmer and are already familiar with THINK C and object oriented programming.

I also assume that you are familiar with the MIDI Manager and have the developer's documentation and software *"MIDI Management Tools"* Version 2.0 or later. Presently, the only place to obtain this package is through  $APDA<sup>21</sup>$  $APDA<sup>21</sup>$  $APDA<sup>21</sup>$ . CMIDI is useless without these files.

<span id="page-2-0"></span>These objects and methods make it easier to deal with the MIDI Manager, but they don't completely insulate the programmer from it. For example, it is up to you to understand what an input port readHook routine does, and how to initialize and manipulate MIDI ports. In the documentation which follows, I often refer you to the *"MIDI Management Tools"* documentation for specific information about the MIDI Manager.

<span id="page-2-1"></span><sup>&</sup>lt;sup>[2](#page-2-0)1</sup> The Apple Programmer's and Developer's Association. For more information, contact APDA on CompuServe, AppleLink, or elsewhere.

### **Big, Fat Disclaimer**

This source code and documentation is made available as freeware from Paul Ferguson. The source code and documentation are copyrighted in their entirety by the author. All rights reserved. **Commercial distribution of the source code or documentation is expressly prohibited without written permission from the author.**

You may freely use these routines in applications which you develop, provided that you acknowledge my copyright in your application and documentation.

(I wouldn't mind if you sent me a copy of your program, either.)

#### **Caveat Programmer**

This code is thoroughly untested.

Let me repeat that: *This code is thoroughly untested.*

Do I have to say it again?

### *THIS CODE IS THOROUGHLY UNTESTED!*

I created these objects primarily for my own use in developing MIDI Manager applications (mostly the shareware program *"Chroma"*). I have used some, but not all, of these methods in this development. The rest, well...

Don't be fooled by this great documentation into thinking that just because I said a method will do a certain thing, it actually will. I'm a dreamer, not a tester (pardon me, I mean "quality assurance engineer").

#### **Software Requirements**

This version of CMIDI is designed for version 2.0 of the MIDI Manager. Applications developed using CMIDI are compatible with version 1.2, and the CMIDI routines compensate for differences between 1.2 and 2.0. If you only have access to version 1.2 for your development system, you will need to make modifications to the source files. Methods which are valid only under version 2.0 are noted.

CMIDI is designed for use with THINK C 5.0. If you are still using THINK C 4.0, upgrade. If you absolutely can't, you can still use this source code with some minor modifications.

Refer to the last section of this manual for more details about using MIDI Manager 1.2 or THINK C 4.0.

### **CMIDI Objects**

CMIDI defines six objects derived from CObject. Figure 1 illustrates their relationship.

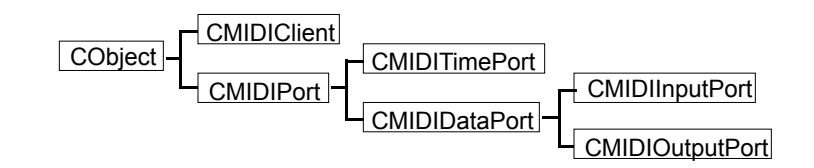

Figure 1. CMIDI class hierarchy

Two abstract objects are defined: CMIDIPort and CMIDIDataPort. You normally don't create instances of these objects, rather you create CMIDITimePort, CMIDIInputPort, and CMIDIOutputPort objects.

The CMIDIClient object is responsible for initializing the MIDI Manager interface, and registering the application with the MIDI Manager. A global variable, gMIDIClient, must be created and initialized prior to creating any port objects.

The port objects are used to read and write MIDI data. An application may have one or more of each type of port object. Refer to the *"MIDI Management Tools"* manual for more information about MIDI ports.

### **Supported MIDI Manager Calls**

The CMIDI methods provide programmatic support for the following MIDI Manager functions.

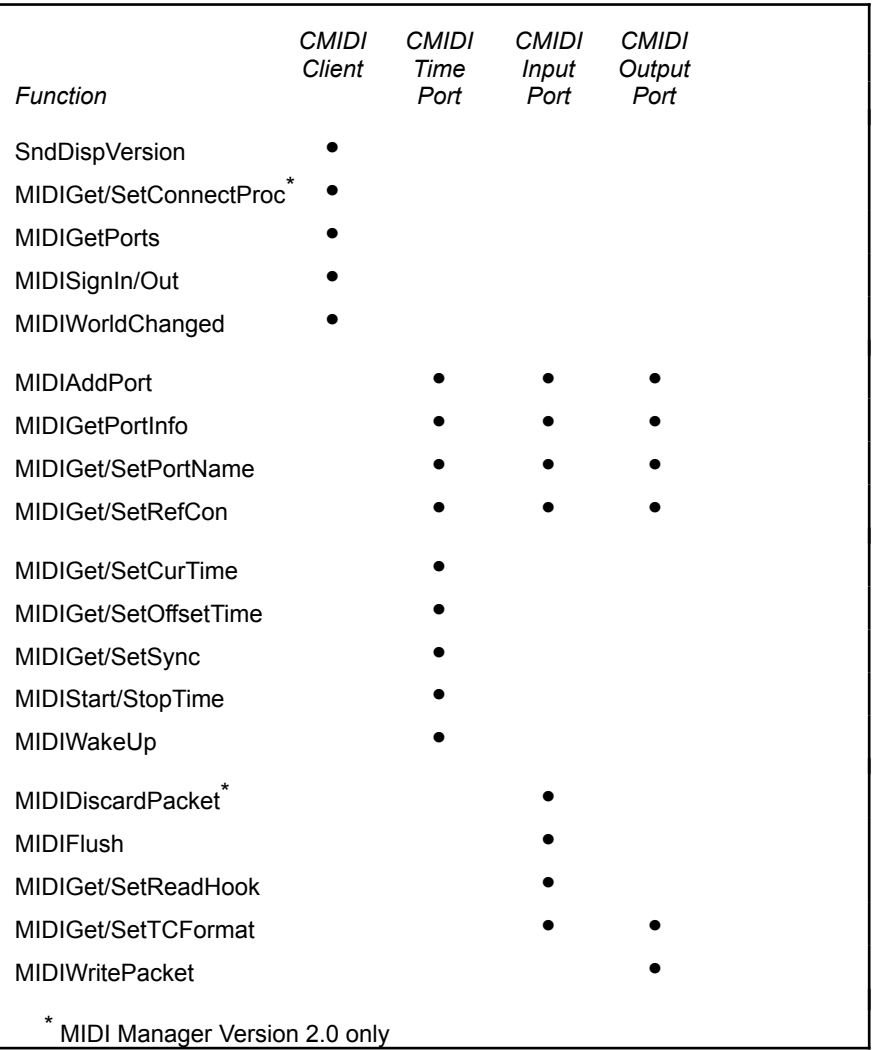

### Figure 2. Supported MIDI Manager functions

The following MIDI Manager calls are not supported in CMIDI. These functions are mostly used by patchers or other clients. Refer to the*"MIDI Management Tools"* manual for details about these calls. If you need the functionality of one of these, you can define additional methods for CMIDIClient or one of the port objects.

<span id="page-5-0"></span>MIDIRemovePort<sup>[3](#page-5-1)</sup> MIDIGetClients MIDIConnect/UnConnectTime MIDIGet/SetClRefCon MIDIConvertTime MIDIGetClientIcon MIDISetRunRate All MDVR calls

MIDIGet/SetClientName MIDIConnect/UnConnectData

<span id="page-5-1"></span><sup>3</sup>See CMIDIPort::Dispose for a note about MIDIRemovePort.

### **CMIDI Programming Basics**

First of all, you must be familiar with programming with THINK C 5.0 and the THINK Class Library. I assume you already understand the concepts of THINK C's object oriented programming.

I also assume you have an understanding of the MIDI Manager programming interfaces. As with TCL, you must be familiar with its concepts, philosophy and theory of operations. For example, you will need to create your application's read hook functions, which requires an intimate understanding of the MIDI Manager.

Before you begin, you will need to convert the MPW MIDIGlue.o object file and MIDI.h header file to THINK C format. Refer to the last chapter of this manual "Creating a MIDI Manager Library" for details on how to do this.

### **Creating CMIDI Objects**

Let's look at the basic flow of CMIDI programming. The following code segment shows the creation of one of each type of object.

By design, you can create any of the CMIDI objects and send them messages even if the MIDI Manager drivers aren't loaded. Obviously no MIDI packets can be read or written in this situation, but otherwise the objects should behave normally. Methods which return an error code will return ErrNoMIDI (see CMIDIClient.h).

Note that this example does not include any error checking on creation of the objects. Of course, you would never program this way, would you?

```
#include "CMIDIClient.h"
#include "CMIDIInputPort.h"
#include "CMIDIOutputPort.h"
#include "CMIDITimePort.h"
extern CMIDIClient * gMIDIClient;
extern pascal myConnProc(short refNum \ldots);
void CMyApp::IMyApp(...)
{
     ...
// Initialize gMIDIClient and our port objects.
// And remember, error checking is for wimps!
     gMIDIClient = new CMIDIClient;
     err = gMIDIClient->IMIDIClient(MIDIRes);
     itsMIDITime = new CMIDITimePort;
     err = itsMIDITime->IMIDITimePort(
         "\pMy Time", // Port name
         'ATim', // Port ID
         TRUE, \frac{1}{2} // Visible?
         midiFormatMSec); // Time format
     itsMIDITime->LoadPatches('ATim', 128); 
     itsMIDITime->StartTime();
     itsMIDITime->SetConnection(myConnProc);
     itsMIDIOut = new CMIDIOutputPort;
     err = itsMIDIOut->IMIDIOutputPort(
         "\pMy Out", // Port name
         'Out ', \frac{1}{\sqrt{2}} // Port ID
         TRUE, \frac{1}{\sqrt{1 + \frac{1}{\sqrt{1 + \frac{1}{itsMIDITime, // Time base object
         0L); // Time offset
     itsMIDIOut->LoadPatches('Out ', 128);
     itsMIDIIn = new CMIDIInputPort;
     err = itsMIDIIn->IMIDIInputPort(
         "\pMy In", // Port name
     'In ', // Port ID
         TRUE, \frac{1}{\sqrt{2}} // Visible?
         itsMIDITime, // Time base object
         midiGetNothing, // Time offset
         INBUFSIZE, // Input buffer size
         midiReader); // Read hook
     itsMIDIIn->LoadPatches('In ', 128);
\vert
```
Figure 3. Initializing CMIDI objects

### **Reading MIDI Data**

The MIDI Manager notifies an application of incoming MIDI data via a readHook procedure. There are two times when your readHook can be called: at interrupt or non– interrupt time. For time–critical applications you must have a readHook routine which is called at interrupt time.

For other types of applications like patch librarians or editors it may be simpler to have a non–interrupt readHook. You can receive MIDI data by polling the MIDI Manager from your application, document, or other object.

### **Interrupt level Read Hooks**

Interrupt level routines in the Macintosh are subject to significant restrictions. Most QuickDraw routines cannot be called, nor can any Toolbox calls which might move memory. If you access any indirect objects or methods, those objects should be locked via CObject::Lock().

If your application uses an interrupt–level readHook you may wish to optimize its speed by storing a copy of your output port object's reference number (via GetRefNum) in a global variable that the readHook can access after restoring register A5. You may then call MIDI Manager functions such as MIDIWritePacket directly, bypassing the overhead of method calls within your readHook.

### **Polled Read Hooks**

If your application does not depend on receiving MIDI data in real time, (in the above code sample the midiGetNothing parameter to IMIDIInputPort means that the port's readHook will not be called at interrupt time), you can poll the MIDI Manager in your application or document object's Dawdle method. This will avoid the restrictions inherent in interrupt processing.

```
CMyApp::Dawdle(long * maxSleep)
{
   itsMIDIIn->Poll(midiGetCurrent);
   *maxSleep = 5; // Wait 5 somethings
}
```
Depending on how quickly you need to retrieve MIDI data, you may wish to call CMIDIInputPort::Poll() more than once in your Dawdle method.

In general, frequently polling the MIDI Manager is not a good idea because of the CPU cycles involved in repeatedly calling the MIDI Manager drivers to see whether there is any MIDI data waiting. Since the MIDI Manager is most likely used in MultiFinder environments, this is a real concern.

### **A Better Approach**

You may wish to consider a "hybrid" of the two methods: Design an interrupt level read hook, which sets a global flag whenever it requires the attention of your application. Your application's Dawdle() methods can then poll the global flag (which is more efficient than executing the Toolbox trap for MIDIPoll) to know when to act. Your application can then process the MIDI data in non–interrupt mode.

The following code segment shows an interrupt level read hook which reads note on/off messages and builds a ring buffer for processing by the application's Dawdle routine.

```
//--- midiReader ---------------------------------
// This places MIDI note on/off data into a ring
// buffer.
//------------------------------------------------
long MIDINotes[1000]; // Assume initialized to 0's
long * currNote = MIDINotes;
long * nextNote = MIDINotes;
pascal short midiReader(MIDIPacket * thePacket,
  long TheRefCon)
{
   long SysA5 = SetA5(TheRefCon);
   long * notePtr;
   if ((thePacket->flags == 0) &&
        (thePacket->data[0] < 0xA0)) // Note on/off
   {
      notePtr = (long *) & the Packet->data[0];
      *currNote = *notePtr;
      *currNote \gg= 8;if (++curve = 4MIDINote[1000])currNote = MIDINote;
   }
   SetA5(SysA5);
   return midiMorePacket;
\vert...
// Dawdle routine extracts notes.
CMyApp::Dawdle(long * maxSleep)
{
   while (*nextNote)
   {
      this->ProcessNote(*nextNote);
      *nextNote = 0L;
      if (+ thextNote == \deltaMIDINote [1000])
         nextNote = MIDINote;
   }
\vert
```
### **Time Bases**

When you create a time port object, it is initially set to internal time synchronization unless a virtual connection is resolved which indicates external synchronization.

While your application is running, if an external time port is connected to your time port (via PatchBay), you should check to see whether your time port's synchronization should be changed to external. Likewise, if a connection to your time port is broken, you should change back to internal synchronization.

In version 1.x of the MIDI Manager, the only way to accomplish this was to call MIDIWorldChanged in your event loop, and if it returns TRUE, check the time port's connections to see whether the synchronization state should be changed. Version 2.0 introduced the concept of a connection procedure to handle timing synchronization changes. Refer to the *"MIDI Management Tools"* documentation for information about writing a connection procedure.

The CMIDITimePort objects can automatically handle timing connections from other MIDI Manager applications. After creating a time port object, send it an AssignIdleChore message or a SetConnectionProc message.

### **Quitting Time**

When quitting, your application should send each CMIDI object a SavePatches message if you wish to save the current port connections (this is strongly recommended in *"MIDI Management Tools"*). After that, send each port object a Dispose message, then finally dispose of gMIDIClient.

## *CMIDIClient*

## **Introduction**

CMIDIClient implements an object for registering an application with the MIDI Manager.

## **Heritage**

Superclass CObject Subclasses None

## **Using CMIDIClient**

Each MIDI Manager application must initialize itself and register with the MIDI Manager. This process allows other MIDI Manager applications to recognize it, and establish patches (connections) with your application. The CMIDIClient object is responsible for this.

You must have one and only one

## CMIDIClient object in your application. The global variable

gMIDIClient, which is declared in CMIDIClient.c, must be created and initialized prior to any port objects. Refer to the chapter on CMIDI Programming Basics for examples of how to create and initialize gMIDIClient.

**Variables**

**Variable Type Description** midiMgrVerNum unsigned long Returned by SndDispVersion indicating what version of the MIDI Manager is present.

If IMIDIClient was unsuccessful at signing into the MIDI Manager, midiMgrVerNum will be zero.

### **Methods**

**IMIDIClient** void IMIDIClient(short theIconID);

Initialize CMIDIClient. It signs into the MIDI Manager using the creator type of the application (found in gSignature), icon number theIconID, and the application's file name.

NOTE: This method uses an 'ICN#' resource rather than an 'ICON' resource so that you may simply specify your application's bundle 'ICN#' resource.

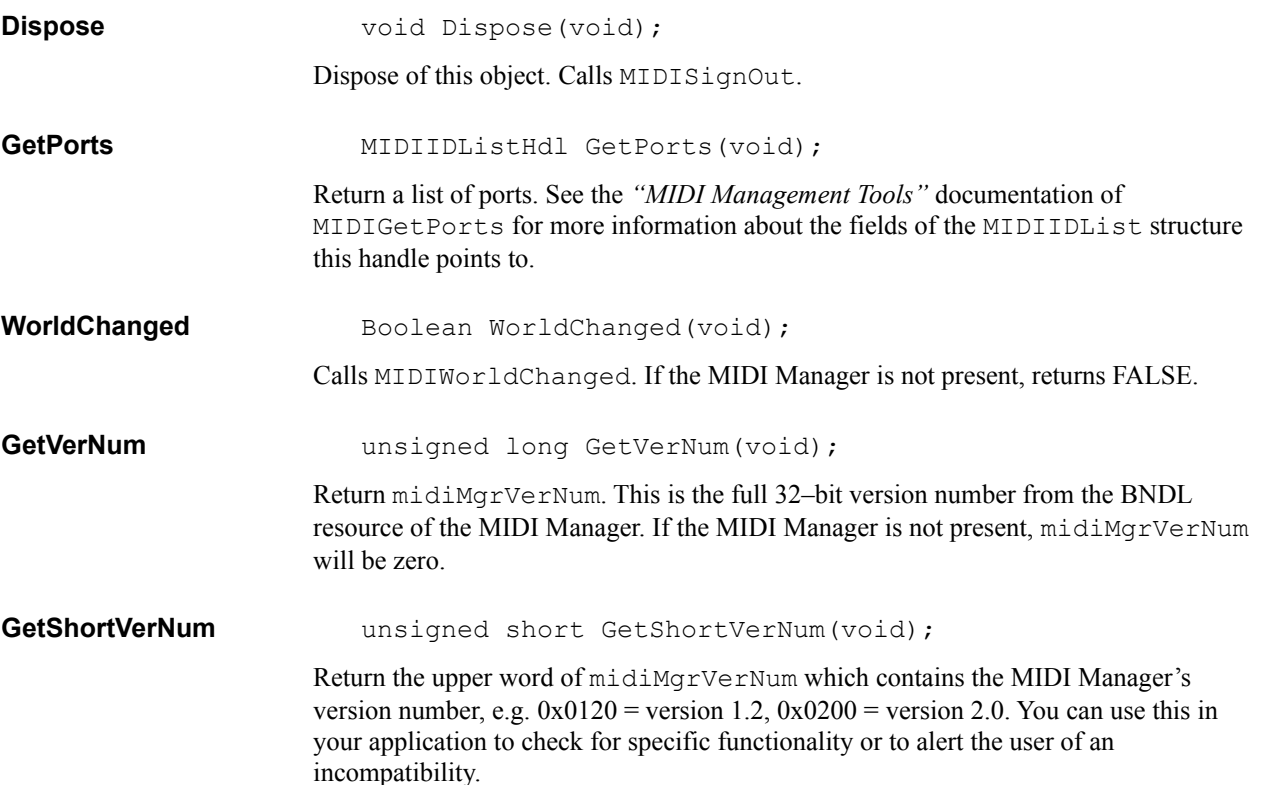

## *CMIDIDataPort*

### **Introduction**

CMIDIDataPort is an abstract class for implementing input and output ports.

## **Heritage**

Superclass CMIDIPort Subclasses CMIDIInputPort CMIDIOutputPort

## **Using CMIDIDataPort**

CMIDIDataPort contains methods common to both input and output ports. You should not create objects of this type, but rather create CMIDIInputPort and CMIDIOutputPort objects.

### **Variables**

## None.

## **Methods**

### LoadPatches OSErr LoadPatches (ResType theResType, short theResID);

If itsResult is zero, check for a resource of type theResType and ID equal theResID. If present, call MIDIConnectData for each connection. If a resource error occurs or the specified resource does not appear to be a valid patch list for this port, an error is returned.

**GetTCFormat** short GetTCFormat(void); Return the port's current time code format. Valid return values are midiFormatMSec (0) to midiFormat25fpsBit (3). If the MIDI Manager is not present, this method returns a -1. **SetTCFormat** void SetTCFormat(short theFormat);

Set the port's time code format.

## *CMIDIInputPort*

### **Introduction**

CMIDIInputPort implements a MIDI Manager input port.

## **Heritage**

Superclass CMIDIDataPort Subclasses None

## **Using CMIDIInputPort**

An application may have one or more input ports for reading incoming MIDI data.

Incoming MIDI Manager packets are read by a read hook procedure, which can be set using  $s$  be treadHook. See the

chapter above titled "CMIDI Programming Basics" and the *"MIDI Management Tools"* manual for more information about creating CMIDIInputPorts and read hooks.

**Variables** None.

**Methods**

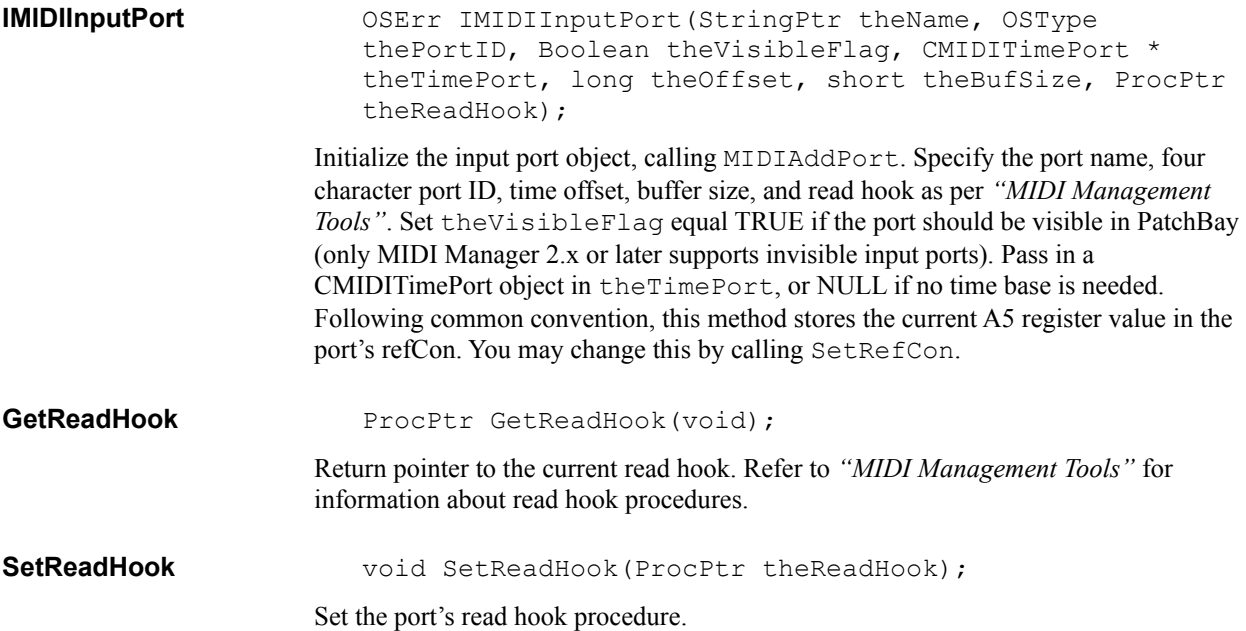

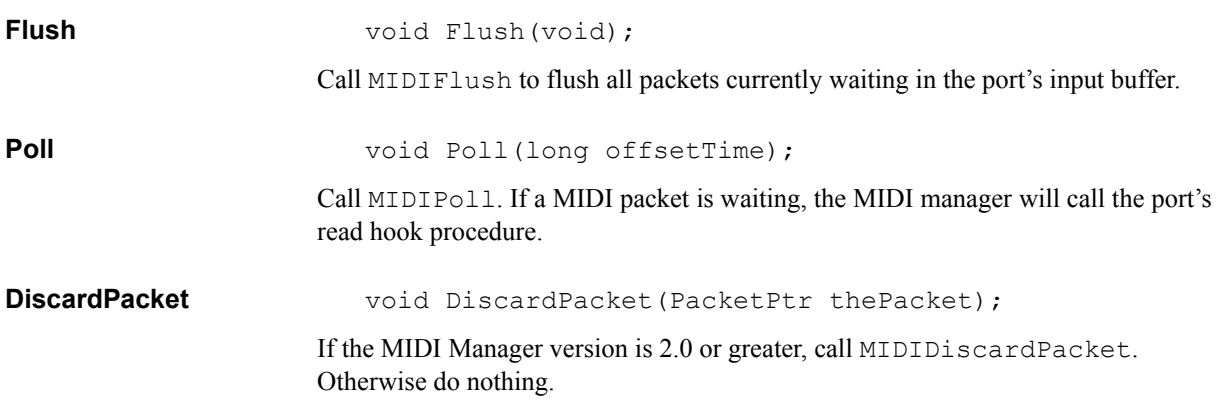

## *CMIDIOutputPort*

### **Introduction**

CMIDIOutputPort implements an object for sending MIDI messages.

### **Heritage**

Superclass CMIDIDataPort Subclasses None

## **Using CMIDIOutputPort**

An application may have one or more output ports.

Using these methods, you can send MIDI messages to the MIDI Manager in one of two ways. If the message you wish to send is already in a valid MIDI Manager packet,

**YOU CAN CALL** WritePacket to send it. This is useful in read hooks to echo packets back to the MIDI Manager.

If your message is not in a MIDI Manager packet, then you can call Write and WriteTS. These methods will copy a valid MIDI message into a MIDIPacket structure, initialize the other fields, and call the MIDI Manager. If the length of the data exceeds 249 bytes, it is automatically broken up into multiple MIDI Manager packets. This is especially useful for sending long system exclusive messages.

### **Variables**

**Methods**

None.

```
IMIDIOutputPort OSErr IMIDIOutputPort(StringPtr theName, OSType 
                      thePortID, Boolean theVisibleFlag, CMIDITimePort * 
                      theTimePort, long theOffset);
```
Initialize the output port object, calling MIDIAddPort. Specify the port name, four character port ID, and time offset as per *"MIDI Management Tools"*. Set theVisibleFlag equal TRUE if the port should be visible in PatchBay (only MIDI Manager 2.x or later supports invisible output ports). Pass in a CMIDITimePort object in theTimePort, or NULL if no time base is needed. Following common convention, this method stores the current A5 register value in the port's refCon. You may change this by calling SetRefCon.

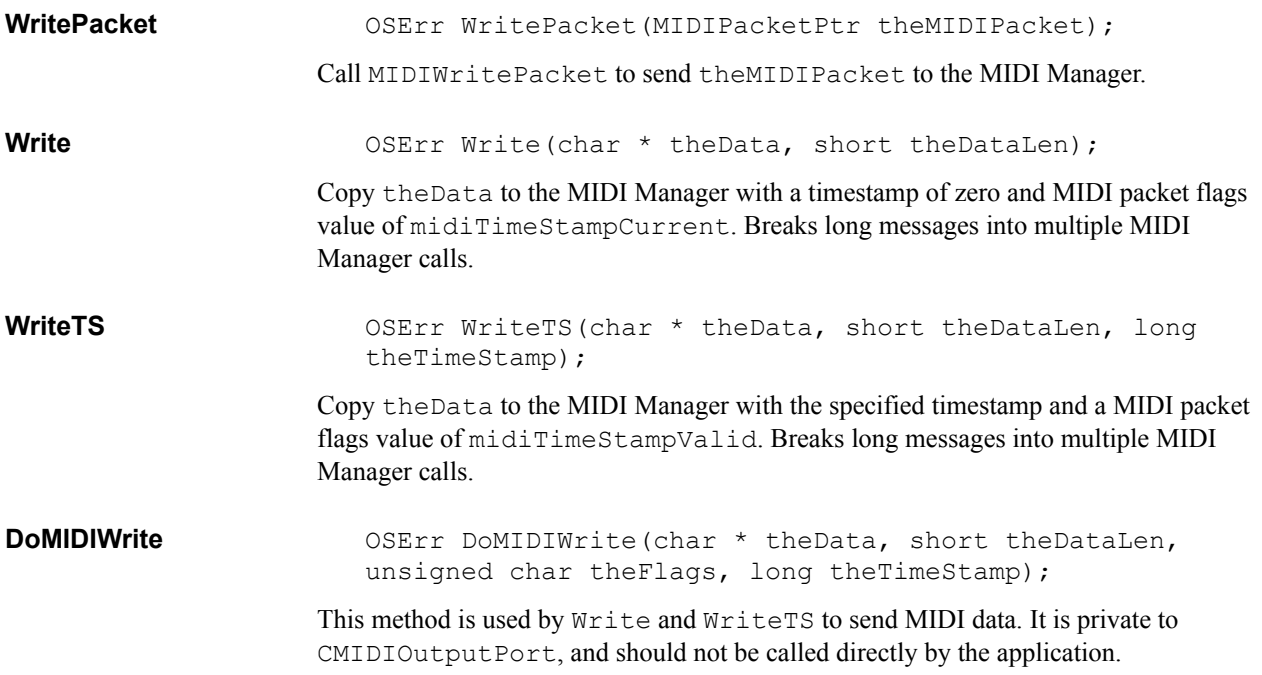

## *CMIDIPort*

## **Introduction**

CMIDIPort is an abstract class for implementing classes which deal with MIDI ports.

### **Heritage**

Superclass CObject Subclasses CMIDIDataPort CMIDITimePort

### **Using CMIDIPort**

CMIDIPort contains methods and instance variables which are common to all port objects. You should use descendants of this class in your application.

## **Variables Variable Type**

## **Description**

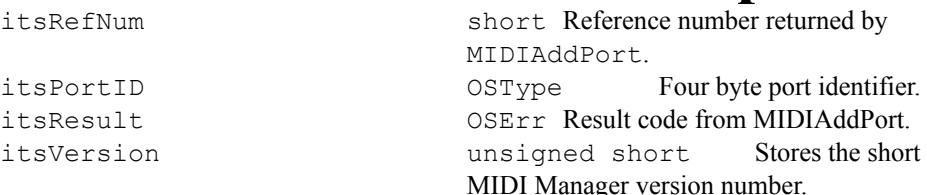

ItsVersion is used to flag whether the gMIDIClient object has been created, and whether it appears that it was successful opening the MIDI driver. All port methods check this variable before issuing any MIDI Manager trap calls. Some methods use it to check for the presence of version 2.0. ItsResult is used by LoadPatches and SavePatches to determine whether any virtual connections were resolved when the port was created.

### **Methods**

**IMIDIPort** OSErr IMIDIPort(MIDIPortParamsPtr portParams, short bufSize);

> Call MIDIAddPort to add itself to the list of application ports. IMIDIPort is a protected method, you should not call it directly. This method is called by IMIDITimePort, IMIDIInputPort, and IMIDIOutputPort.

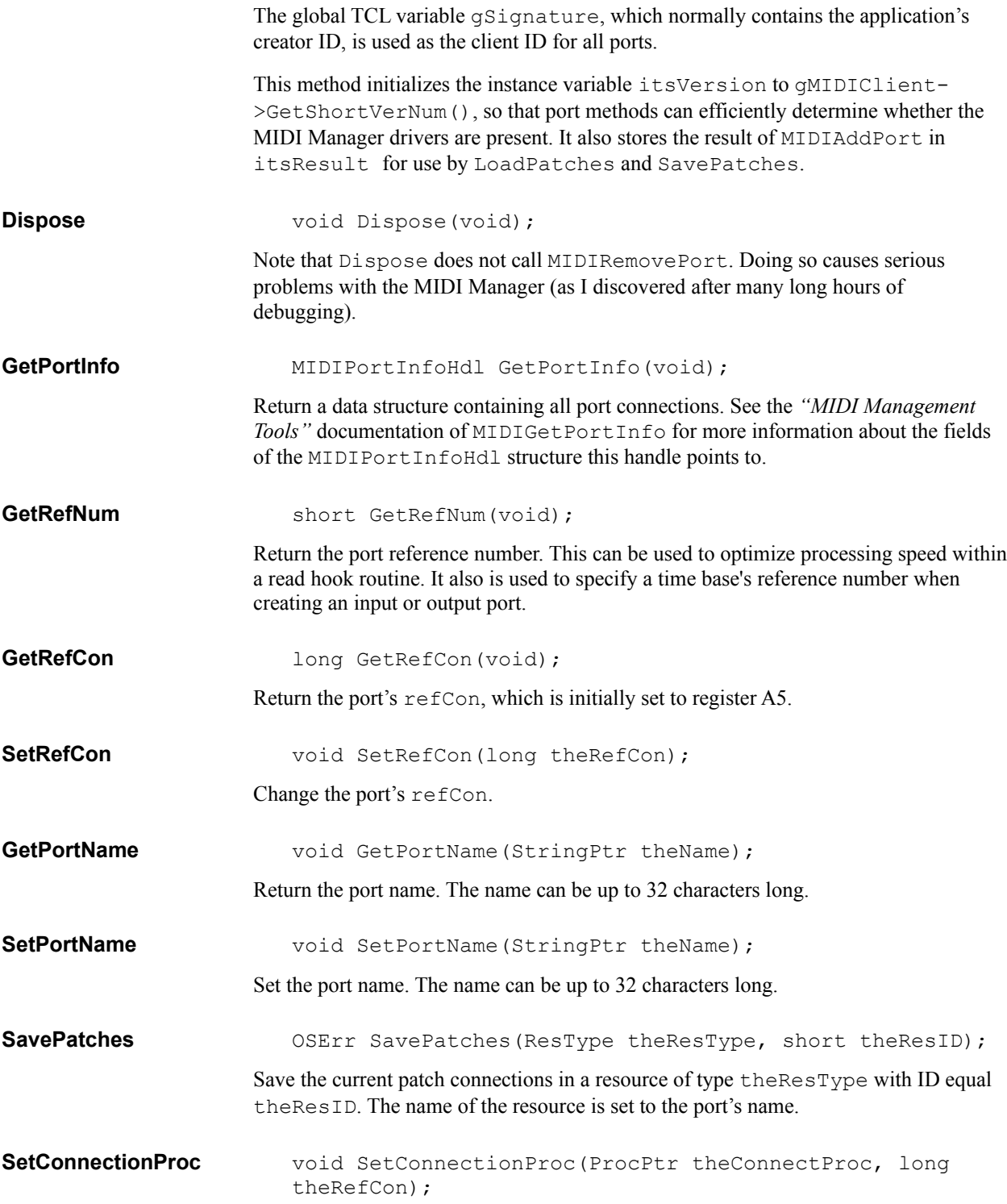

This method is for MIDI Manager version 2.0 or later. The function theConnectProc will be called whenever a connection is made or broken for this port. Refer to *"MIDI Management Tools 2.0 Addendum"* for more information about connection procedures.

**GetConnectionProc** void GetConnectionProc(ProcPtr \* theConnectProc, long \* theRefCon);

> Returns the port's connection procedure address and its associated refCon. Valid for MIDI Manager 2.0 or later.

## *CMIDITimePort*

## **Introduction**

CMIDITimePort implement a MIDI Manager time port.

## **Heritage**

Superclass CMIDIPort Subclasses None

## **Using CMIDITimePort**

An application may have one or more time ports. You should create time port objects before any input or output ports which will use the time port as a time base.

## **Variables**

None.

## **Methods**

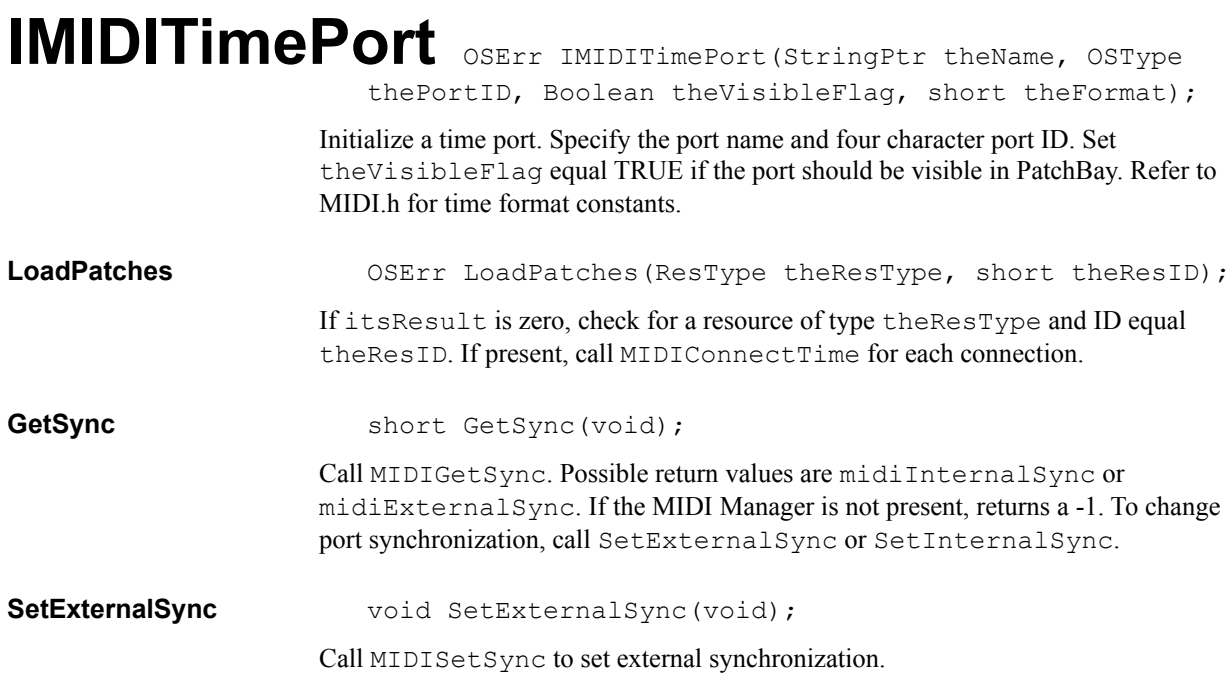

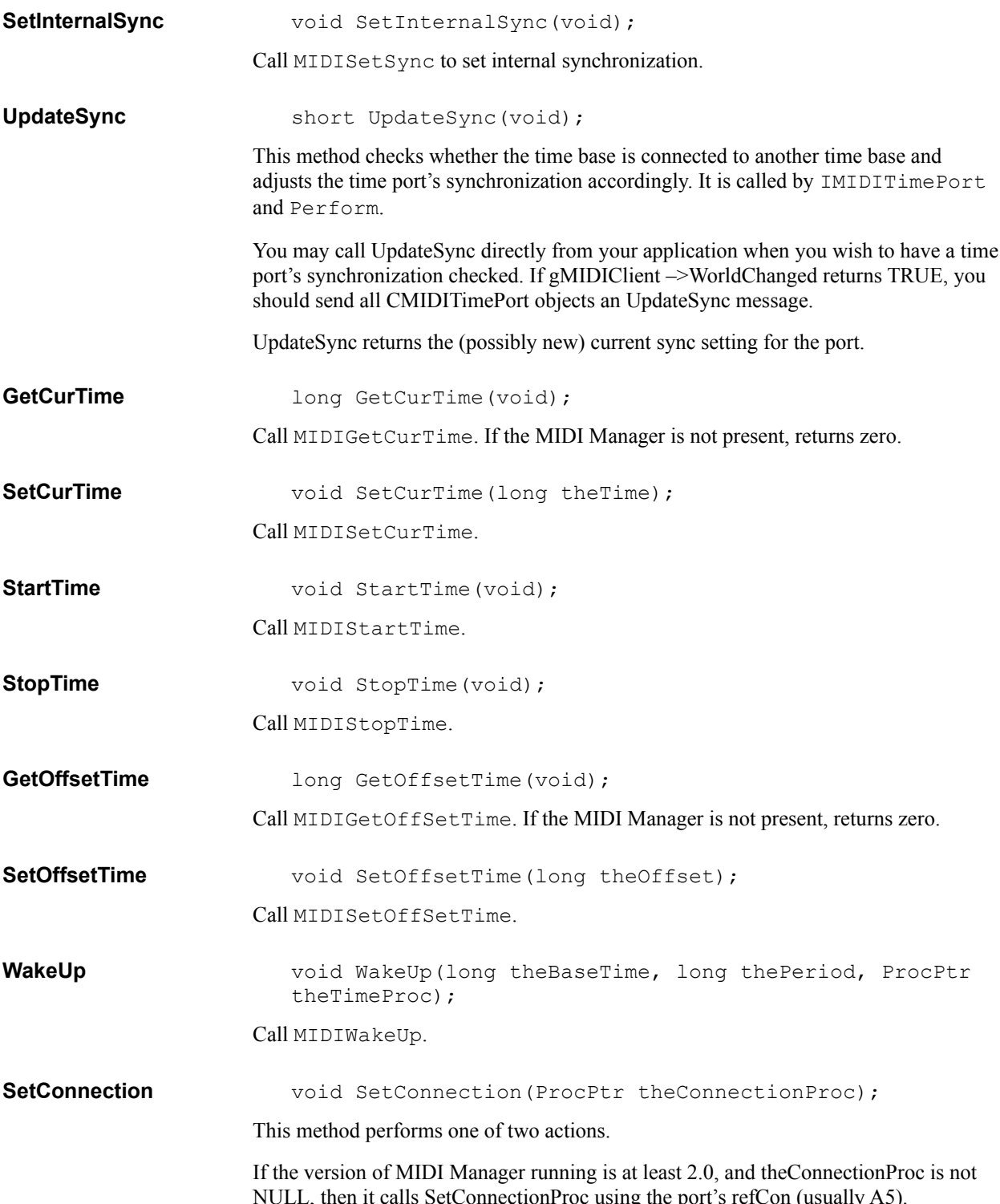

Otherwise it send gApplication an AssignIdleChore(this) message (see Perform).

**Perform** void Perform(long \* maxSleep);

This method allows you to automatically check for connections made while your program runs. Pass this time port object to gApplication–>AssignIdleChore, and the application will call its Perform method during idle time. This method checks for a change in its MIDI world, and calls the UpdateSync method when a change is detected. If you create a connectionProc (version 2.x or later) you do not need to use this method.

Since it is more efficient, you should use the SetConnection method to specify a connection procedure.

## *Global Variables*

### **Introduction** CMIDI contains one global object, gMIDIClient.

### **Global Objects**

**gMIDIClient** CMIDIClient \* gMIDIClient;

Every application which uses CMIDI objects must initialize gMIDIClient before any port objects are created. Refer to the section on programming CMIDI for more information.

Creating a MIDI Manager Library

In order to use the MIDI Manager software with THINK C, you must first convert the MPW object file (MIDIGlue.o) and header file (MIDI.h). The result is a THINK C library file which should be included in any project using MIDI Manager calls and a THINK C compatible header file.

You will need to do this conversion only once.

- **Step 1.** Convert the MPW file MIDIGlue.o to a THINK C library.
	- (a) Start oConv (supplied with THINK C), and check the box marked *".v" file.*
	- (b) Select the MIDIGlue.o file, and click on Convert. After it completes, click on Convert again. (It's very important to do this *twice!*). After quitting oConv, you should see two new files, MIDIGlue.π and MIDIGlue.v.
	- (c) Open MIDIGlue.π. You should see one module titled "SndDispVersion". (If you don't, or the name is in all uppercase letters, you have made a mistake and should start over.) Select Build Library... to create a library file. You may wish to store it in the THINK "Mac Libraries" folder with the other library files. You can then delete MIDIGlue. $\pi$  and MIDIGlue.v, they are no longer needed.
- **Step 2.** Convert the MPW header file MIDI.h to THINK format.

**NOTE:** The file MIDI.h provided with THINK C 5.0 is from MIDI Manager version 1.2. Since these libraries are for MIDI Manager 2.0, you should substitute the MIDI.h file found on your MIDI Management Tools diskette for the one in THINK C, and make the following changes.

(a) Ad the preprocessor statement:

#define \_H\_MIDI

at the beginning of the file.

(b) Remove the extern keyword from the declaration of SndDispVersion.

(b) If you wish, using a tool like ResEdit or DiskTop, change the file creator to 'KAHL' so that it will have a THINK C document icon (this step is not required).

### **Using THINK C 4.0 or MIDI Manager 1.2**

With slight modifications, you can use CMIDI with either THINK C 4.0 or MIDI Manager 1.2. You are strongly urged to upgrade, however.

If you are using THINK C 4.0, change the class definitions in the .h files to struct and remove the access specifiers private:, protected:, and public:.

You will need to change the single line comments  $//\ldots$ ) to standard comments  $//\ldots$ \*/) in all source files.

You must also remove all references to MIDI Manager 2.0–specific features in the source files, as these function calls and constants will cause compile or link errors. For example, the CMIDIInputPort::DiscardPacket method can be deleted.